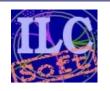

# **CMake Tutorial**

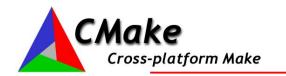

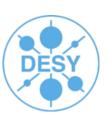

- 1 Introduction to CMake
- 2 Using CMake for the ILC Software
- 3 ILCInstall with CMake

## Jan Engels

**DESY**20th September 2007

### What is CMake

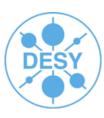

### CMake:

- Generates native build environments
  - UNIX/Linux -> Makefiles
  - Windows -> VS Projects/Workspaces
  - Apple -> Xcode
- Open-Source :)
- Cross-Platform

### **CMake Features**

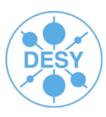

- CMake has a lot of nice features:
  - Manage complex, large build environments (KDE4)
  - Very Flexible & Extensible
    - Support for Macros
    - Modules for finding/configuring software (bunch of modules already available)
    - Extend CMake for new platforms and languages
    - Create custom targets/commands
    - Run external programs
  - Very simple, intuitive syntax
  - Support for regular expressions (\*nix style)
  - Support for "In-Source" and "Out-of-Source" builds
  - Cross Compiling
  - Integrated Testing & Packaging (Ctest, CPack)

# **Build-System Generator**

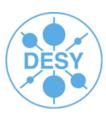

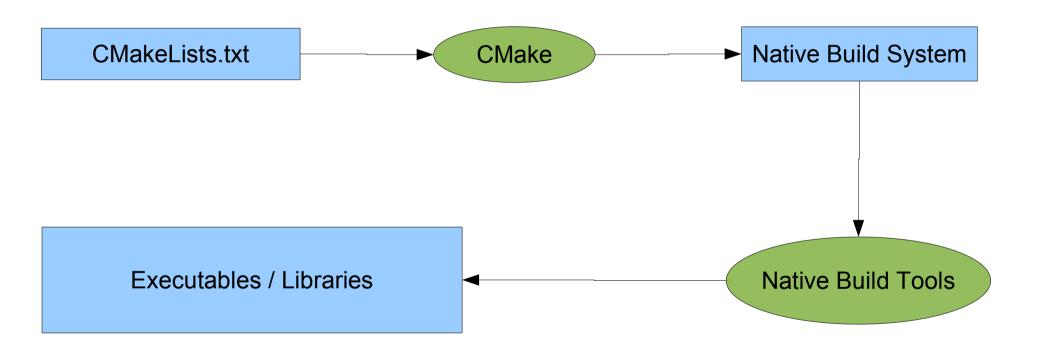

## **CMake Basic Concepts**

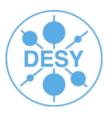

### CmakeLists.txt

 Input text files that contain the project parameters and describe the flow control of the build process in simple CMake language.

### CMake Modules

 Special cmake file written for the purpose of finding a certain piece of software and to set it's libraries, include files and definitions into appropriate variables so that they can be used in the build process of another project. (e.g. FindJava.cmake, FindZLIB.cmake, FindQt4.cmake)

## **CMake Basic Concepts**

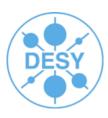

- The Source Tree contains:
  - CMake input files (CmakeLists.txt)
  - Program source files (hello.cc)
  - Program header files (hello.h)
- The Binary Tree contains:
  - Native build system files (Makefiles)
  - Output from build process:
    - Libraries
    - Executables
    - Any other build generated file
- Source and Binary trees may be:
  - In the same directory (in-source build)
  - In different directories (out-of-source build)

## **CMake Basic Concepts**

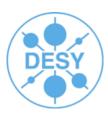

- CMAKE\_MODULE\_PATH
  - Path to where the CMake modules are located
- CMAKE\_INSTALL\_PREFIX
  - Where to put files when calling 'make install'
- CMAKE\_BUILD\_TYPE
  - Type of build (Debug, Release, ...)
- BUILD\_SHARED\_LIBS
  - Switch between shared and static libraries
- Variables can be changed directly in the build files (CmakeLists.txt) or through the command line by prefixing a variable's name with '-D':
  - cmake -DBUILD\_SHARED\_LIBS=OFF
- GUI also available: ccmake

### **CMake Cache**

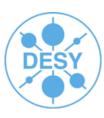

- Created in the build tree (CMakeCache.txt)
- Contains Entries VAR:TYPE=VALUE
- Populated/Updated during configuration phase
- Speeds up build process
- Can be initialized with cmake -C <file>
- GUI can be used to change values
- There should be no need to edit it manually!!

### **Source Tree Structure**

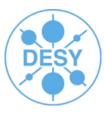

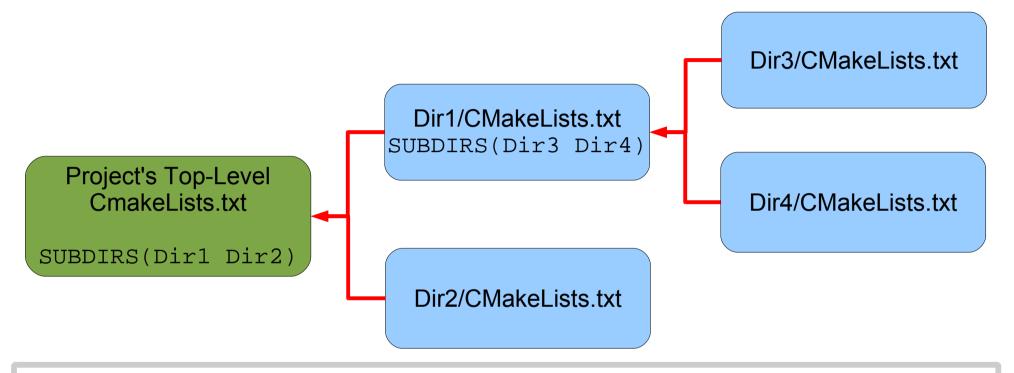

- Subdirectories added with SUBDIRS/ADD\_SUBDIRECTORY
- Child inherits from parent (feature that is lacking in traditional Makefiles)
- Order of processing: Dir1;Dir3;Dir4;Dir2 (When CMake finds a SUBDIR command it stops processing the current file immediately and goes down the tree branch)

## **Using CMake**

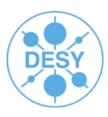

- Create a build directory ("out-of-source-build" concept)
  - mkdir build; cd build
- Configure the package for your system:
  - cmake [options] <source\_tree>
- Build the package:
  - make

Similar to Auto Tools

- Install it:
  - make install
- The last 2 steps can be merged into one (just "make install")

### **Hello World for CMake**

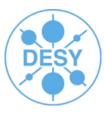

Top-level project directory: /\*hello.h\*/ /\*hello.cc\*/ CMakeLists.txt #ifndef hello h #include "hello.h" #define hello h #include <iostream> Sub-directory Hello: using namespace std; class Hello { CMakeLists.txt public: void Hello::Print() { hello.h void Print(); cout<<"Hello, World!"<<endl; hello.cc #endif **Sub-directory** Test: Library Hello CMakeLists.txt test.cc /\*test.cc\*/ #include <iostream> #include "hello.h" int main() { Hello().Print(); return 0; **Test Binary** 

### Hello World for CMake

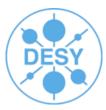

```
# Top-Level CmakeLists.txt
```

PROJECT( HELLO )

ADD SUBDIRECTORY(Hello) ADD SUBDIRECTORY(Test)

# CmakeLists.txt in Hello dir

# Adds a library called Hello (libHello.a under Linux) from the source file hello.cc ADD LIBRARY( Hello hello )

# CmakeLists.txt in Test dir

# Make sure the compiler can find include files from our Hello library. INCLUDE DIRECTORIES(\${HELLO SOURCE DIR}/Hello)

# Add binary called "helloWorld" that is built from the source file "test.cc".

# The extension is automatically found.

ADD EXECUTABLE(helloWorld test)

# Link the executable to the Hello library. TARGET LINK LIBRARIES(helloWorld Hello)

### **CmakeLists.txt Files**

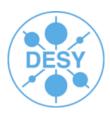

- Very simple syntax:
  - # This is a comment
  - Commands syntax: COMMAND( arg1 arg2 ... )
  - Lists A;B;C # semi-colon separated values
  - Variables \${VAR}
  - Conditional constructs
    - IF() ... ELSE()/ELSEIF() ... ENDIF()
      - Very useful: IF( APPLE ); IF( UNIX ); IF( WIN32 )
    - WHILE() ... ENDWHILE()
    - FOREACH() ... ENDFOREACH()
  - Regular expressions (check CMake FAQ for details...)

### **CmakeLists.txt Files**

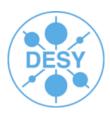

- INCLUDE\_DIRECTORIES( "dir1" "dir2" ... )
- AUX\_SOURCE\_DIRECTORY( "source" )
- ADD\_EXECUTABLE
- ADD LIBRARY
- ADD CUSTOM TARGET

Check www.cmake.org -> Documentation

- ADD\_DEPENDENCIES( target1 t2 t3 ) target1 depends on t2 and t3
- ADD\_DEFINITIONS( "-Wall -ansi -pedantic")
- TARGET\_LINK\_LIBRARIES( target-name lib1 lib2 ...) Individual settings for each target
- LINK\_LIBRARIES( lib1 lib2 ...) All targets link with the same set of libs
- SET\_TARGET\_PROPERTIES( ... ) lots of properties... OUTPUT\_NAME, VERSION, ....
- MESSAGE( STATUS|FATAL\_ERROR "message" )
- INSTALL(FILES "f1" "f2" "f3" DESTINATION . )
  - DESTINATION relative to \${CMAKE\_INSTALL\_PREFIX}

### **CmakeLists.txt Files**

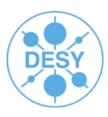

- SET( VAR value [CACHE TYPE DOCSTRING [FORCE]])
- LIST( APPEND|INSERT|LENGTH|GET|REMOVE\_ITEM|REMOVE\_AT|SORT ...)
- STRING(TOUPPER|TOLOWER|LENGTH|SUBSTRING|REPLACE|REGEX ...)
- SEPARATE\_ARGUMENTS( VAR ) convert space separated string to list
- FILE( WRITE|READ|APPEND|GLOB|GLOB\_RECURSE|REMOVE|MAKE\_DIRECTORY ...)
- FIND FILE
- FIND\_LIBRARY
- FIND\_PROGRAM
- FIND\_PACKAGE
- EXEC\_PROGRAM( bin [work\_dir] ARGS <...> [OUTPUT\_VARIABLE var] [RETURN\_VALUE var] )
- OPTION( OPTION\_VAR "description string" [initial value] )

Check www.cmake.org -> Documentation

## **CMake Tutorial**

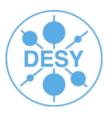

2 – Using CMake for the ILC Software

### **CMake for the ILC Software**

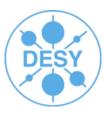

#### IMPORTANT:

- CMake files for the ILC Software were designed, written and tested exclusively for out-of-source builds, therefore we strongly disencourage in-source builds!!
- A package should be installed first (with 'make install') before it can be used by other packages, thus we also strongly disencourage trying to pass the binary-tree from one package as the "installation directory" to other packages.
- Packages with CMake (build) support:
  - Marlin, MarlinUtil, MarlinReco, CEDViewer, CED, LCIO, GEAR, LCCD,
     RAIDA, PandoraPFA, LCFIVertex, SiliconDigi, Eutelescope
- CMake modules written for external packages:
  - CLHEP, CERNLIB, CondDBMySQL, GSL, ROOT, JAVA, AIDAJNI

## **Special variables**

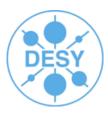

- BUILD\_WITH="CLHEP GSL"
  - Tell package to use the libraries, include files and definitions from these packages
- <PKG>\_HOME
  - Variable for defining the home path from a pkg
    - Standard CMake Find modules differ slightly from ILC Find modules
      - ILC Find modules require PKG\_HOME variable set
        - Enforce version consistency (get rid of setting global environment variables for defining local dependencies)
      - Could instead be called Config<PKG>.cmake

### **Macros**

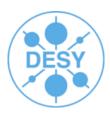

- MacroLoadPackage.cmake
  - To be able to use a package by using a "Find<PKG>.cmake" module or by using a "<PKG>Config.cmake" file
  - Assumes the PKG\_HOME variable is properly set
- MacroCheckDeps.cmake
  - Uses MacroLoadPackage.cmake to check dependencies

### Find<PKG>.cmake Modules

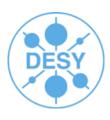

- Do the same as <PKG>Config.cmake generated by the cmake build
- Returns variables for using the package
  - <PKG>\_INCLUDE\_DIRS
  - <PKG>\_LIBRARIES
  - <PKG>\_DEFINITIONS
- Using the MacroLoadPackage this is automatically done for you

## BuildSetup.cmake

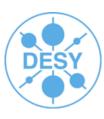

- Script for pre-caching variables/options
  - SET( VAR "value" CACHE TYPE "description" FORCE )
- Easy way to change build parameters without having to pass the every time on the cmd line
- Use simple steps to build a package:
  - mkdir build; cd build
  - cmake -C ../BuildSetup.cmake ..
  - make install
- Still possible to override options on the cmd line

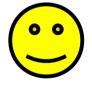

## **BuildSetup.cmake**

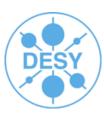

- Can use more than one -C option:
  - cmake -C ../BuildSetup.cmake -C ~/ILCSoft.cmake
  - Next file overwrites values from previous file
  - Useful for overwriting paths defined in a 'more global' file
    - CMake just ignores redundant variables from global file
    - ILCInstall generates a global file called ILCSoft.cmake
- Check /afs/desy.de/group/it/ilcsoft/v01-01/ILCSoft.cmake as an example

# Adapting your processor to CMake

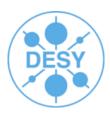

- Copy from \$Marlin/examples/mymarlin
  - CmakeLists.txt
    - change the project name and add missing dependencies (default are Marlin; LCIO)
  - mymarlinConfig.cmake.in
    - rename to <MyProcessor>Config.cmake
  - BuildSetup.cmake
    - change this according to your system setup
  - cmake\_uninstall.cmake.in
    - Script for generating a 'make uninstall' target
      - No changes needed!

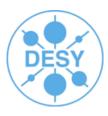

```
# cmake file for building Marlin example Package
# CMake compatibility issues: don't modify this, please!
CMAKE MINIMUM REQUIRED(VERSION 2.4.6)
MARK AS ADVANCED(CMAKE BACKWARDS COMPATIBILITY)
# allow more human readable "if then else" constructs
SET( CMAKE ALLOW LOOSE LOOP CONSTRUCTS TRUE )
# User section
PROJECT( mymarlin )
# project version
                                                                           You can add here your own options.
SET(${PROJECT NAME} MAJOR VERSION 0)
                                                                          but don't forget at the end of the file to
SET(${PROJECT NAME} MINOR VERSION 1)
SET(${PROJECT NAME} PATCH LEVEL 0)
                                                                        display them with a MESSAGE(STATUS)
                                                                        and to also write them properly to cache!
# project options
OPTION(BUILD SHARED LIBS "Set to OFF to build static libraries" ON)
OPTION(INSTALL DOC "Set to OFF to skip build/install Documentation" ON)
# project dependencies e.g. SET( ${PROJECT NAME} DEPENDS "Marlin MarlinUtil LCIO GEAR CLHEP GSL" )
SET( ${PROJECT NAME} DEPENDS "Marlin LCIO" )
# set default cmake build type to RelWithDebInfo (None Debug Release RelWithDebInfo MinSizeRel)
IF( NOT CMAKE BUILD TYPE )
  SET( CMAKE BUILD TYPE "RelWithDebInfo" )
ENDIF()
# set default install prefix to project root directory
IF( CMAKE INSTALL PREFIX STREQUAL "/usr/local" )
  SET( CMAKE INSTALL PREFIX "${PROJECT SOURCE DIR}")
ENDIF()
```

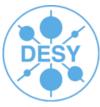

```
#include directories
INCLUDE DIRECTORIES( "${PROJECT SOURCE DIR}/include" )
                                                                         Include directories here
# install include files
INSTALL( DIRECTORY "${PROJECT SOURCE DIR}/include"
    DESTINATION . PATTERN "*~" EXCLUDE PATTERN "*CVS*" EXCLUDE )
# require proper c++
ADD DEFINITIONS( "-Wall -ansi -pedantic" )
# add debug definitions
                                                                    Add your Debug definitions here!
#IF( CMAKE BUILD TYPE STREQUAL "Debug" OR
# CMAKE BUILD TYPE STREQUAL "RelWithDebInfo")
# ADD DEFINITIONS( "-DDEBUG" )
#ENDIF()
                                                                   If you have more sources you
# get list of all source files
AUX SOURCE DIRECTORY( src library sources )
                                                                should add them here (see for ex.
                                                                    LCFIVertex CMakeLists.txt)
( .... )
# DEPENDENCIES: this code has to be placed before adding any library or
# executable so that these are linked properly against the dependencies
IF( DEFINED ${PROJECT NAME} DEPENDS OR DEFINED BUILD WITH OR DEFINED LINK WITH )
 # load macro
  IF( NOT EXISTS "${CMAKE MODULE PATH}/MacroCheckDeps.cmake")
                                                                                    Dependencies are
    MESSAGE(FATAL ERROR
      "\nSorry, could not find MacroCheckDeps.cmake...\n"
                                                                                      checked here!
      "Please set CMAKE MODULE PATH correctly with: "
      "cmake -DCMAKE MODULE PATH=<path to cmake modules>")
  ENDIF()
  INCLUDE( "${CMAKE MODULE PATH}/MacroCheckDeps.cmake" )
  CHECK DEPS()
ENDIF()
```

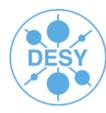

```
# LIBRARY
ADD LIBRARY(lib ${PROJECT NAME} ${library sources})
# create symbolic lib target for calling target lib XXX
ADD CUSTOM TARGET( lib DEPENDS lib ${PROJECT NAME} )
# change lib target properties
                                                                                           Library
SET TARGET PROPERTIES (lib ${PROJECT NAME} PROPERTIES
  # create *nix style library versions + symbolic links
  VERSION ${${PROJECT NAME} VERSION}
  SOVERSION ${${PROJECT NAME} SOVERSION}
  # allow creating static and shared libs without conflicts
  CLEAN DIRECT OUTPUT 1
  # avoid conflicts between library and binary target names
  OUTPUT NAME ${PROJECT NAME})
# install library
INSTALL( TARGETS lib ${PROJECT NAME} DESTINATION lib PERMISSIONS
    OWNER READ OWNER WRITE OWNER EXECUTE
    GROUP READ GROUP EXECUTE
    WORLD READ WORLD EXECUTE)
# create uninstall configuration file
CONFIGURE FILE( "${PROJECT SOURCE DIR}/cmake uninstall.cmake.in"
        "${PROJECT BINARY DIR}/cmake uninstall.cmake"
        IMMEDIATE @ONLY)
# create uninstall target
ADD CUSTOM TARGET( uninstall
 "${CMAKE COMMAND}" -P "${PROJECT BINARY DIR}/cmake uninstall.cmake")
# create configuration file from .in file
CONFIGURE FILE( "${PROJECT SOURCE DIR}/${PROJECT NAME}Config.cmake.in"
        "${PROJECT_BINARY_DIR}/${PROJECT_NAME}Config.cmake" @ONLY)
# install configuration file
INSTALL(FILES "${PROJECT BINARY DIR}/${PROJECT NAME}Config.cmake" DESTINATION.)
```

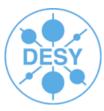

```
# display status message for important variables
MESSAGE(STATUS)
MESSAGE( STATUS "------
                                                                             Here you can display your
MESSAGE(STATUS "BUILD SHARED LIBS = ${BUILD SHARED LIBS}")
MESSAGE( STATUS "CMAKE INSTALL PREFIX = ${CMAKE INSTALL PREFIX}")
                                                                                 own project options
MESSAGE( STATUS "CMAKE BUILD TYPE = ${CMAKE BUILD TYPE}")
MESSAGE( STATUS "CMAKE MODULE PATH = ${CMAKE MODULE PATH}")
MESSAGE(STATUS "${PROJECT NAME} DEPENDS = \"${${PROJECT NAME} DEPENDS}\"")
MESSAGE( STATUS "BUILD WITH = \"${BUILD WITH}\"")
MESSAGE( STATUS "INSTALL DOC = ${INSTALL DOC}")
MESSAGE(STATUS)
# force some variables that could be defined in the command line to be written to cache
                                                                         And here you should also add
SET(BUILD SHARED LIBS "${BUILD SHARED LIBS}" CACHE BOOL
                                                                         your own project options to be
  "Set to OFF to build static libraries" FORCE )
SET( CMAKE INSTALL PREFIX "${CMAKE INSTALL PREFIX}" CACHE PATH
                                                                           properly written to cache!
  "Where to install ${PROJECT NAME}" FORCE )
SET( CMAKE BUILD TYPE "${CMAKE BUILD TYPE}" CACHE STRING
  "Choose the type of build, options are: None Debug Release RelWithDebInfo MinSizeRel." FORCE)
SET( CMAKE MODULE PATH "${CMAKE MODULE PATH}" CACHE PATH
  "Path to custom CMake Modules" FORCE)
SET(INSTALL DOC "${INSTALL DOC}" CACHE BOOL
  "Set to OFF to skip build/install Documentation" FORCE )
# export build settings
INCLUDE( CMakeExportBuildSettings )
CMAKE EXPORT BUILD SETTINGS( "${PROJECT NAME}BuildSettings.cmake" )
# export library dependencies (keep this as the last line in the file)
EXPORT LIBRARY DEPENDENCIES( "${PROJECT NAME}LibDeps.cmake" )
```

## **Loading Processors in Marlin**

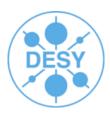

- MARLIN\_DLL environment variable
  - \$ export MARLIN\_DLL="/path1/lib1.so:/path2/lib2.so:\$MARLIN\_DLL"
  - \$ ./Marlin steer.xml
  - Using ILCInstall this information is already added to the generated file build\_env.sh for the processors found in the config file
- Linking Marlin with other shared libraries
  - Add to your Marlin BuildSetup.cmake
    - SET( LINK\_WITH "MarlinReco CEDViewer" CACHE STRING "Link Marlin with these optional packages" FORCE )
  - Or pass it on the command line:
    - \$ cmake -C ../BuildSetup.cmake
      - -DLINK\_WITH="mymarlin PandoraPFA"
      - - Dmymarlin\_HOME="path\_to\_mymarlin
      - -DPandoraPFA\_HOME="path\_to\_pandora" ...

# **Loading Processors in Marlin**

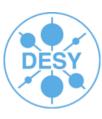

- Linking static libraries (Only works under linux!)
  - - DLINK\_STATIC\_WHOLE\_LIBS="path\_to\_library/libMyprocessor.a"
  - Library gets fully included into the Marlin binary
  - For more than one library:
    - -DLINK\_STATIC\_WHOLE\_LIBS="/path1/lib1.a;/path2/lib2.a"

## **CMake Tutorial**

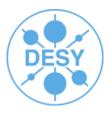

• 3 – ILCInstall with cmake

### **ILCInstall**

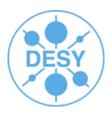

```
ilcsoft = ILCSoft("/data/ilcsoft")
ilcsoft useCMake = True
# python variable for referring the ILC Home directory
                                                                  CMake variables to be
ilcPath = "/afs/desy.de/group/it/ilcsoft/"
                                                                 passed on the cmd line
                                                                  when building RAIDA
# install RAIDA v01-03
ilcsoft.install( RAIDA( "v01-03" ))
# example for setting cmake variables ("ON"/"OFF" is equivalent to 1/0)
ilcsoft.module( "RAIDA" ).envcmake["BUILD RAIDA EXAMPLE"] = "ON"
ilcsoft.module( "RAIDA" ).envcmake["RAIDA DEBUG VERBOSE FACTORY"] = 1
# use ROOT at: /afs/desy.de/group/it/ilcsoft/root/5.08.00
ilcsoft.link( ROOT( ilcPath + "root/5.08.00" ))
# use CMakeModules at: /afs/desy.de/group/it/ilcsoft/CMakeModules/v01-00
ilcsoft.use( CMakeModules( ilcPath + "CMakeModules/v01-00" ))
# use CMake at: /afs/desy.de/group/it/ilcsoft/CMake/2.4.6
ilcsoft.use( CMake( ilcPath + "CMake/2.4.6" ))
# End of configuration file
```

### **ILCInstall**

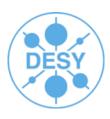

- After creating the file call:
  - ilcsoft-install RAIDA.cfg (display summary)
  - ilcsoft-install RAIDA.cfg -i (install RAIDA)
- ILCSoft.cmake is generated by installation script
  - Placed in the root directory of installation
  - Contains paths for all packages defined in cfg file
    - Only the ones that are supported by the cmake modules!

## ILCInstall (Dev)

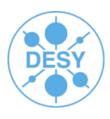

- Under the directory "releases" you find the AFS reference-installation configuration files
  - Copy one of them:
    - Only install packages you want to work on
      - ilcsoft.module("RAIDA").download.type="ccvssh"
      - ilcsoft.module("RAIDA").download.username="engels"
    - Change the package dependencies install -> link
      - ilcsoft.link( ROOT( "/data/myILCSoftware/root/5.08.00" ))
    - Set needed options
      - ilcsoft.module("RAIDA").envcmake["BUILD\_RAIDA\_EXAMPLE"] = 1
      - ilcsoft.module("RAIDA").envcmake["RAIDA\_DEBUG\_VERBOSE\_FAC TORY"] = 1

### References

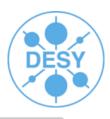

- http://ilcsoft.desy.de -> General Documentation -> "How to use the CMake building tool for the ILC Software"
- http://www.cmake.org
  - Documentation
  - FAQ
- Mastering CMake
  - Ken Martin, Bill Hoffman
  - Published by Kitware, Inc.
  - ISBN: 1-930934-16-5
- This talk: http://ilcsoft.desy.de -> General Documentation

Thank you!